# **FAU Xpressions voicemail**

# **NEW Voicemail Features**

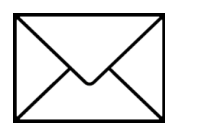

- *Easy to navigate visual and audible voicemail prompts Customized greetings available for missed call types (busy, external, internal, after-hours, vacation)*
- *Automatically call the sender of voicemail message (internally or externally) with (2) key strokes*

**Please note the**  $\angle^{\times}$  **button will light up and blink for both missed calls and/or new voice messages.** 

If the  $\angle^{\times}$  light is blinking, the phone's display will show the following icons:

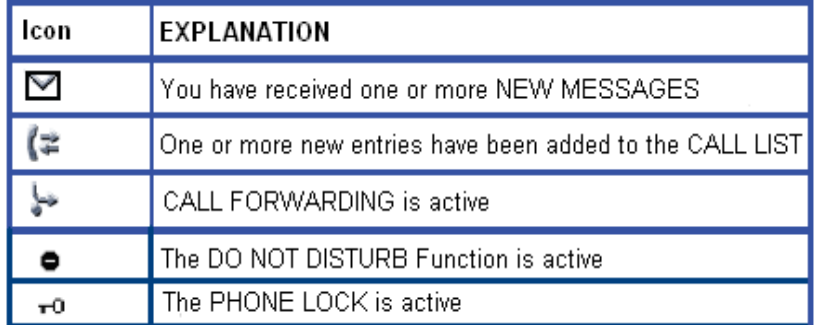

## **Mailbox Number:** Your Extension Initial Default Password: 11111 #

## **Accessing Your Xpressions Voicemail Box**

1. Press the  $\sim$  button on *your* telephone, or dial the remote access number 561-297-6115 or 7.6115 and follow the voice prompts.

**\*note that the first time you access your new voicemail box, you will be prompted to record your name and change your password – this is required in order to proceed.**

2. Enter password followed by the # key (use initial default password 11111 when logging in for the first time)

## **Recording Your Name** *Quick Keys:* **8 4 1**

- 1. *From main menu*, Press **8** for Answering Options
- 2. Press **4** to Record Name
- 3. Press **1** to update your recorded name
- 4. When prompted, say your full name and **press #** when finished

## **Listening To Your Messages** *Quick Keys:* **3 3**

- 1. Log in to Xpressions
- 2. Press **3** to listen to messages (Press **3** to bypass the message header and go directly to message)

## **Recording and Sending a Message** *(used to SEND a message to another mailbox) Quick Keys:* **1**

- 1. *From main menu*, Press **1** to record a message
- 2. Record your message and **press #** when finished
- 3. Enter recipient's extension or Distribution List and **press #** (or press to search by name)
- 4. Enter additional extensions or Distribution Lists if sending to more than one person
- 5. Press **#** when finished entering all destinations
- 6. Press **#** for regular delivery or press **3** for special delivery options and follow the prompts

# **Special Delivery Options** *(available only if mailbox class of service permits)*

- **1** *Return Receipt* (confirmation will be sent to you when message has been retrieved)
- **2** *Private* (prevents recipient from forwarding message to another user)
- **3** *Urgent* (Urgent messages will be heard first)
- **4** *Future Delivery* (specify date and time of delivery, along with recurring delivery options)

#### **Sample Greeting**

"You have reached (your name). I am unavailable to take your call. If you need immediate assistance, press **0**, and you may select to transfer to someone who can assist you. Otherwise, leave a detailed message and a phone number after the tone and I will return your call as soon as possible."

## **Recording Greetings 8**

1. *From main menu*, press **8** for Answering Options

## **SIMPLIFIED GREETING MENU**

**THERE ARE (3) GREETING MODES:** *Today's Greeting, Regular Greetings or Alternate Greeting* **Only (1) Greeting MODE can be active.**

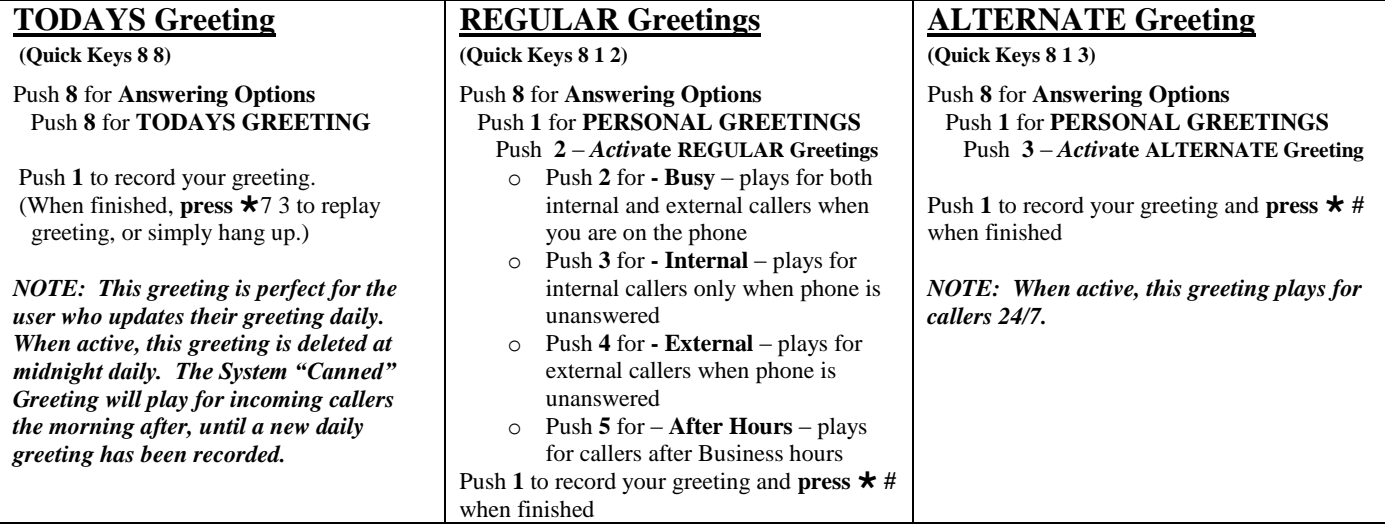

## **Changing Your Referral Extension** (**0 # transfer target**) *Quick Keys:* **8 3 1**

- 1. Press **8** for Answering Options
- 2. Press **3** for Referral Extension
- 3. Press **1** to change your referral extension

## **Options Available AFTER Listening to a Message**

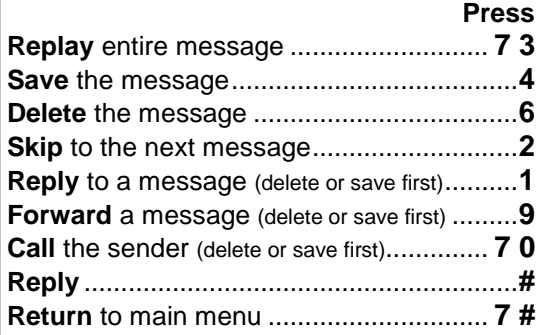

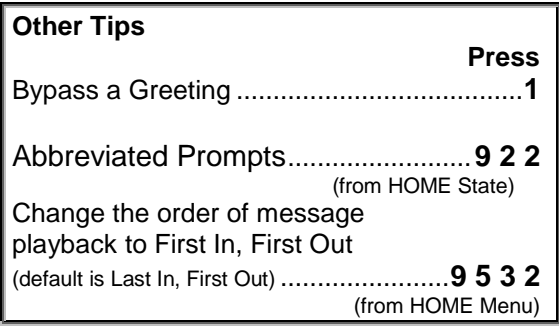

## **WHILE Listening to a Message Press Pause a** message ................................................................ **Continue** message playback.......................................**3 Save** the message............................................................. **4 Delete** the message .......................................................... **6 Skip Forward** to next message ........................................ **2 Skip Back** to previous message ................................... **7 2 Skip To End** of message ......................................................**# Slow Down** message playback.............................................**7 Speed Up** message playback ...............................................**9 Replay** message from the beginning ............................ **7 3 Go Forward** 8 seconds ................................................. **9 8 Go Backward** 8 seconds .............................................. **7 8 Increase Volume** ..................................................................**5 Decrease Volume**.................................................................**8 Listen to Message Details**........................................... **7 1** Replay **Message Header (from/time/date)**.................. **7 7** Go to **Next Message Queue**......................................... **9 1** Skip back to **Previous Message Queue** ...................... **9 2** Return to **Home State** ................................................... **7 # End** voicemail session................................................... **7 6**

**Help**.......................................................................................**0**

## **Changing Your Password** *Quick Keys:* **9 3**

## 1. *From HOME STATE*, Push **9** for Mailbox Options

#### 2. Push **3** to Change Password

**Options Available**

## **Xpressions Access Numbers**

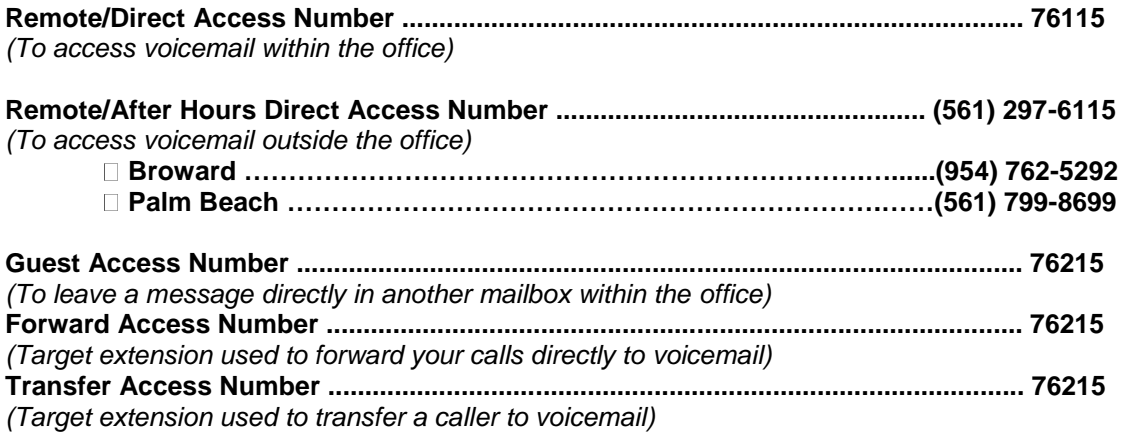

#### **Transfer a Caller to a Voicemail Box to Leave a Message:** With caller on the line  $⇒$  Press *Transfer* (or  $\checkmark$ ) Dial Transfer Access Number **76215**

 $\Rightarrow$  Dial the person's extension  $\Rightarrow$  Press the # key twice (# #)  $\Rightarrow$  Hang up your handset.

<sup>3.</sup> Enter new password and press **#** (Xpressions will verify your new password) *(note: new passwords cannot be consecutive numbers, i.e.: 123456, your extension number, or the same number in sequence, i.e.: 111111. The system requires a "secure" password. Minimum of 6 digits in length, maximum 24 digits.)*